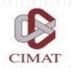

#### Centro de Investigación en Matemáticas, A.C.

## OpenCV & CUDA

Presented by:

Ángel R. Aranda Campos

Francisco J. Hernández López.

Jorge F. Madrigal Díaz

{arac, fcoj23, pacomd}@cimat.mx

Guanajuato, Gto. October 2011

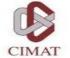

# OpenCV

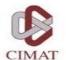

## Outline

- OpenCV 2.X
- Install
- OpenCV modules
- Basic Structures
- Drawing Primitives
- Image management
  - Pixel access
  - Browse a Picture
- Matrix Operation
- Histograms
- Homographies y Geometric transforms
- Video

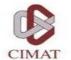

## OpenCV 2.X

- Library of algorithms released under BSD license.
- Interfaces with C++, C, Python and soon JAVA.
- Can be compiled on Windows, Linux, Android and Mac.
- Has more than 2500 optimized algorithms.
- Support by a big community of users and developers.
- Multiple uses like visual inspection, robotic, etc.

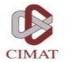

## OpenCV Installation

- http://opencv.willowgarage.com/wiki/
- http://www.cmake.org/

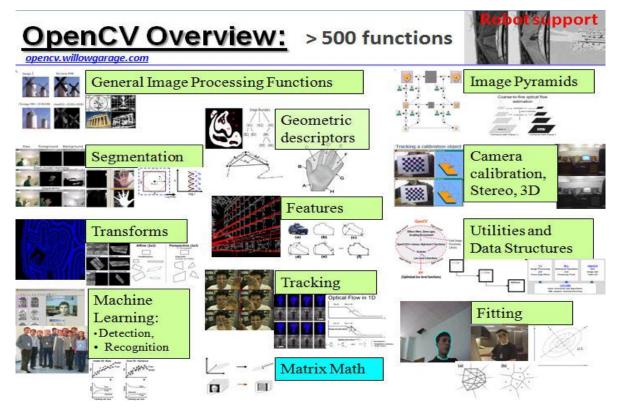

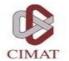

## OpenCV modules

- **Imgproc:** Main functions for image processing.
- **Highgui:** Reading and writing of images and videos, also functions for interface creation.
- Features2d: Detectors of interest points, descriptors.
- Calib3d: Camera calibration, geometry of two views and stereo functions.
- **Video:** Estimation of motion, tracking and background subtraction.

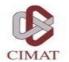

## OpenCV modules

- **Objdetect:** Object detection functions (e.g. people).
- Ml: Machine learning functions.
- Flann: Computational geometry algorithms.
- Contrib: Miscellaneous contributions
- Legacy: Deprecated code
- **Gpu:** And more recently, GPUs functions

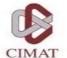

#### **Basic Structures**

- cv :: Mat and cv :: Mat\_
  - Basic management of matrices

```
// make a 7x7 complex matrix filled with 1+3j.
Mat M(7,7,CV_32FC2,Scalar(1,3));
// and now turn M to a 100x60
// 15-channel 8-bit matrix.
// The old content will be deallocated
M. create(100,60,CV_8UC(15));
```

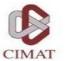

#### **Basic Structures**

• cv :: Mat and cv :: Mat\_

```
// create a 100x100 8— bit matrix
2 Mat M(100,100,CV_8U);
// this will be compiled fine.
4 // No any data conversion will be done.
Mat_<float>& M1 = (Mat_<float>&)M;
6 // the program is likely to crash
// at the statement below
8 M1(99,99) = 1.f;
```

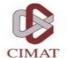

#### **Basic Structures**

- cv::Point
  - Point\_ < type > Substitute old types: CvPoint y CvPoint2D32f

```
Point2f a(0.3f, 0.f), b(0.f, 0.4f);
2 Point pt = (a + b)*10.f;
cout << pt.x << ", " << pt.y << endl;
```

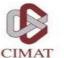

## **Drawing Primiteves**

Line

```
void line(Mat& img, Point pt1, Point pt2, const Scalar& color,
    int thickness=1, int lineType=8, int shift=0);
```

Circle

Rectangle

etc

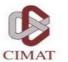

- Class cv::Mat is responsible for managing the image and replaces the structure **IplImage** (versions < 2.0).
- Ensures correct memory release and implements reference counting and superficial copies, avoiding unnecessary memory creation.

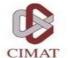

```
1 #include <opencv2/core/core.hpp>
 #include <opencv2/highgui/highgui.hpp>
  int main()
      // read an image
7
      cv::Mat image= cv::imread("img.jpg");
      // create image window named "My Image"
      cv::namedWindow("My_Image");
11
      // show the image on window
      cv::imshow("My_Image", image);
15
      // wait key for 5000 ms
      cv::waitKey(5000);
17
      return 0;
19
```

13

 OpenCV provides functions for reading, showing and saving of images.

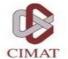

```
cv::Mat function() {
// create image
cv::Mat ima(240,320,CV_8U,cv::Scalar(100));
// return it
return ima;
}
```

• In this case, function does not reserve additional memory

```
// get a gray-level image
2 cv::Mat gray= function();
```

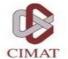

• We can update our old OpenCV structures to the newest ones.

```
lpllmage* ipllmage = cvLoadlmage("img.jpg");
cv::Mat image4(ipllmage, false);
```

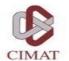

#### Pixel access

• There are different ways to access the pixels within an instance of cv:: Mat. For example, for grayscale images, we can use the member function ".at<type >" (row,col)

```
image.at<uchar>(j,i)= value;
```

• En el caso de imágenes con tres canales

```
image.at<cv::Vec3b>(j,i)[channel]= value;
```

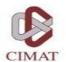

- cv::Mat memory
  - Is automatically released by its destructor.
  - Has also a member release().

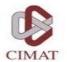

- Browse an Image
  - There are several methods for browsing an image completely. Depending on the computation time required, different strategies can be implemented. In general, it makes use of the member function. ptr <type> (row)

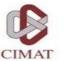

#### Browse an Image

```
1 // using .ptr and []
 void colorReduce0(cv::Mat &image, int div=64) {
      int nl= image.rows; // number of lines
     // total number of elements per line
     int nc= image.cols * image.channels();
      for (int j=0; j< nl; j++) {
          uchar* data= image.ptr<uchar>(j);
          for (int i=0; i< nc; i++) {
              // process each pixel
              data[i]= data[i]/div*div + div/2;
              // end of pixel processing
11
          } // end of line
13
```

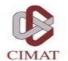

## Matrix Operations

- OpenCV has several functions for many operations: arithmetic, linear algebra, statistics, etc.. For example:
  - cv::add
  - cv::addWeighted
  - cv::cartToPolar
  - cv::eigen

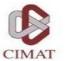

## Matrix Operations

- Different ways of doing things of applying matrix operations
- Through the explicit use of functions

```
cv::addWeighted(image1, alpha, image2,
  beta, gamma, result);
```

Overloaded operators

```
cv::Image result = alpha*image1 +
  beta*image2 + gamma;
```

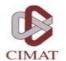

## Histograms

• CalcHist functions, calcBackProject, compareHist and equalizeHist provide us the functionalities needed to control histograms.

```
1 cv::MatND hist;
3 // Compute histogram
 cv::calcHist(&image,
5 1, // histogram of 1 image only
 channels, // the channel used
r cv::Mat(), // no mask is used
 hist, // the resulting histogram
9 1, // it is a 1D histogram
  histSize, // number of bins
11 ranges // pixel value range
 );
```

## Homographies and Geometric transforms

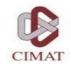

- There are several algorithms for calculating homographies, fundamental matrix or various geometric transformations. In general, these algorithms are based on matchings between a pair of images.
- OpenCV provides a generic class to use different descriptors such as:
  - SIFT
  - SURF
  - BRIEF

## Homographies and Geometric transforms

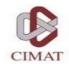

- And it provides a function (cv:: findHomography) that given a set of matchings between a pair of images, estimates a homography based on two possible algorithms.
  - RANSAC
  - Least-Median Square

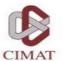

#### Video

- To capture and save videos. OpenCV provides the class:
  - cv::VideoCapture. This class has the overload of different operators which make the code more intuitive and readable.

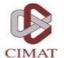

#### Video

```
using namespace cv;
  int main(int, char**)
4 {
      // open the default camera
      VideoCapture cap(0);
      // check if we succeeded
      if (!cap.isOpened())
           return -1;
      Mat edges;
10
      namedWindow("edges",1);
      for (;;)
12
          Mat frame;
14
          cap >> frame;
          cvtColor(frame, edges, CV_BGR2GRAY);
16
          Gaussian Blur (edges, edges, Size (7,7), 1.5,
          Canny (edges, edges, 0, 30, 3);
18
          imshow("edges", edges);
          if(waitKey(30) >= 0) break;
20
22 // the camera will be deinitialized automatically
     in VideoCapture destructor
      return 0;
```

### Common Tasks

- Image filtering
- Stereo Matching
- Morphology
- HOG

• All Highly Parallelizable

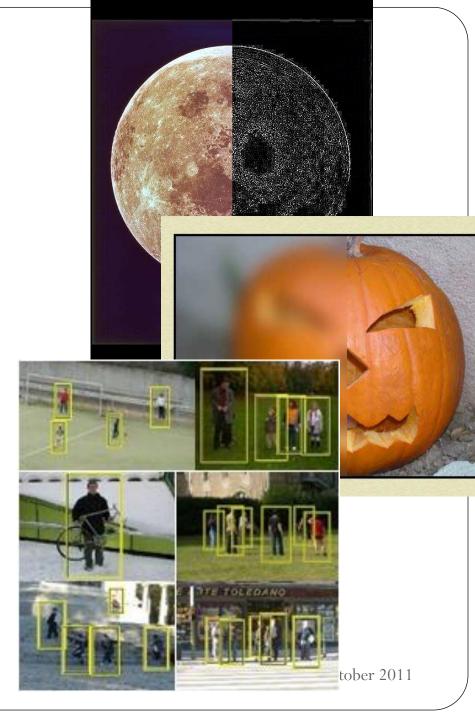

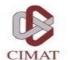

## Questions?

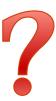

## CUDA

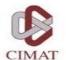

### Outline

- Parallel Computing
- Motivation
- GPU
- CUDA
- Programming Model
- Installing CUDA
- Examples

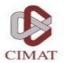

## **Parallel Computing**

• Running more than one calculation at the same time or "in parallel", using more than one processor.

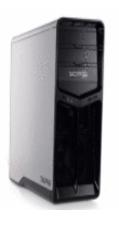

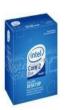

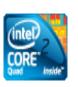

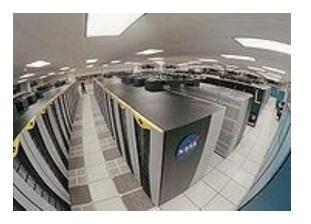

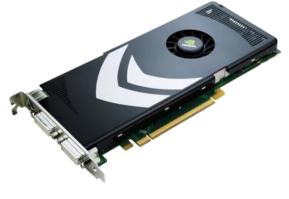

OpenMP

OpenMPI

Cg, CUDA, OpenCL

OpenCV & CUDA.

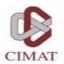

## Motivation

- You can solve problems:
  - Finance.
  - Graphics.
  - Image processing and Video.
  - Linear Algebra.
  - Physics.
  - Chemistry.
  - Biology.
  - Etc....

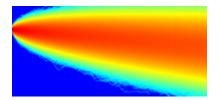

Differential Eq.

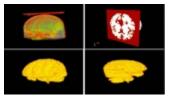

Medial Image Segmentation

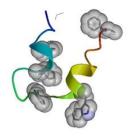

Molecular dynamics

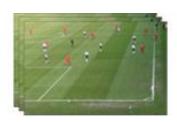

Object detection

#### **CUDA ZONE**

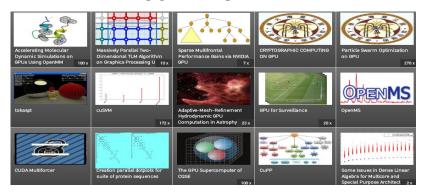

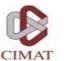

#### **GPU**

- Flexible and powerful Processor.
- Handles accuracy of (32/64)-bit in floating point.
- Programmed using high level languages.
- Offers lots of GFLOPS.

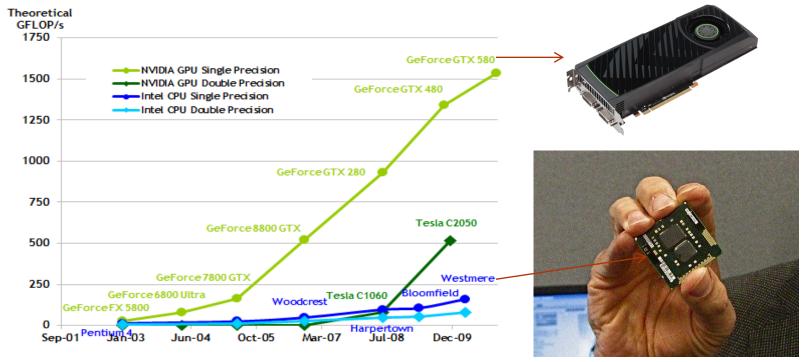

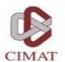

## **GPU**

- Specialized for data parallel computing.
- Uses more transistors to data processing than flow control or data storage.

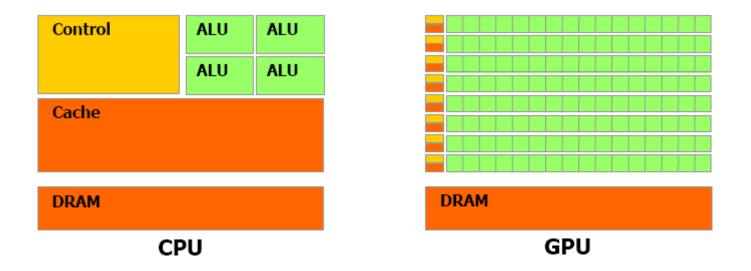

## CUDA (Compute Unified Device Architecture)

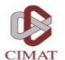

- GPGPU technology (General-purpose computing on graphics processing units) that lets you use the C programming language to execute code on the graphic processing unit (GPU).
- Developed by NVIDIA.
- To use this architecture it is required to have a GeForce 8 series (or Quadro equivalent).

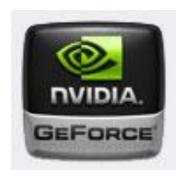

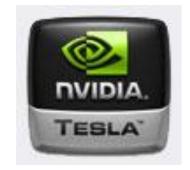

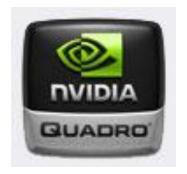

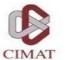

## **CUDA Features language**

- Supports the programming language C, Fortran, (Mostly C + +), Matlab, LabView, etc..
- Unification of hardware and software for parallel computing.
- Supports single instruction, multiple data (SIMD).
- Libraries for FFT (Fast Fourier Transform), BLAS (Basic Linear Algebra Subroutines), TRUSTH, CULA, etc.
- Works internally with OpenGL and DirectX.
- Supports operative systems:
  - Windows, Linux and Mac OS.

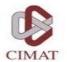

### **Programming Model**

- A program that is compiled to run on a graphics card is called the *Kernel*.
- The set of threads that execute a kernel is organized as a grid of thread blocks.
- A thread block is a set of threads that can cooperate together:
  - Easy access to shared memory.
  - Synchronously.
  - With a thread identifier ID.
  - Blocks can be arranged for 1, 2 or 3 dimensions.
- A grid of thread blocks:
  - It has a limited number of threads in a block.
  - The blocks are identified by an ID.
  - Arrangements can be of 1 or 2 dimensions.

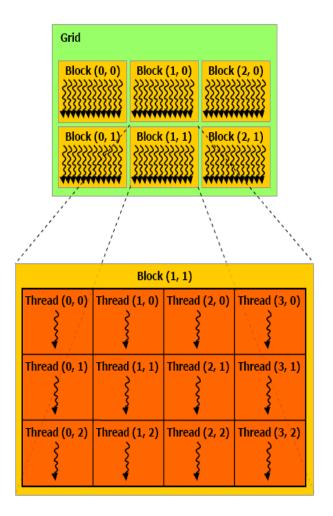

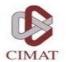

### **Programming Model**

• Running on the Host and Device.

Host = CPU
Device = GPU
Kernel = Set of
instructions than runs in
the device

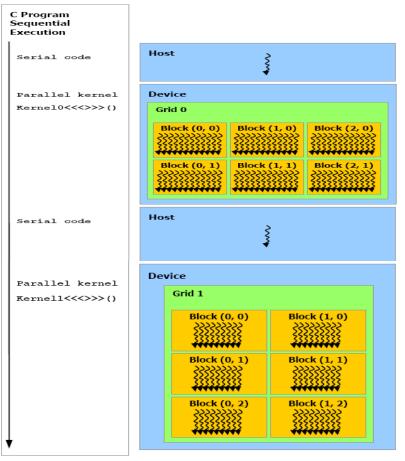

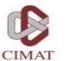

### Memory model

39

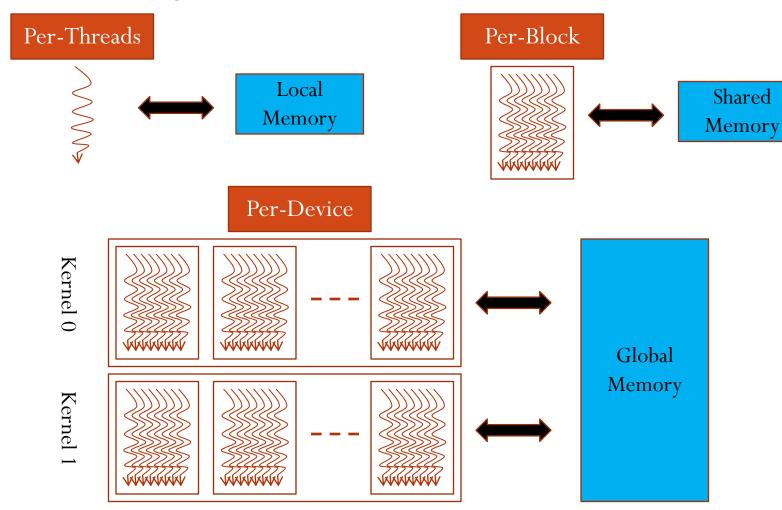

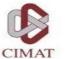

### Memory model

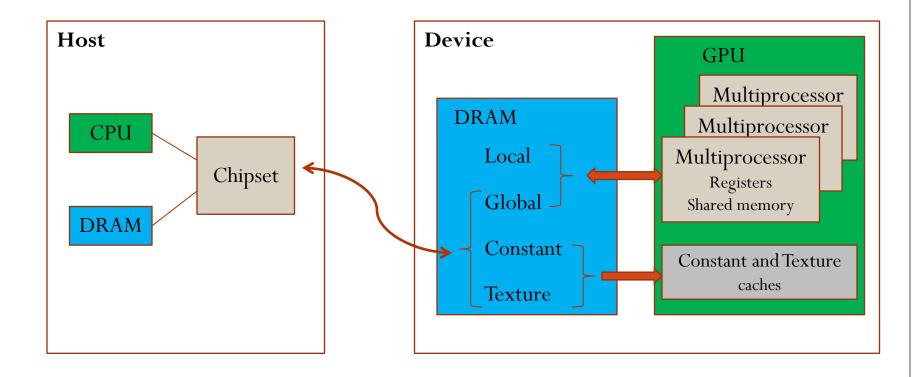

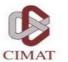

### Memory management

- Allocate and free memory
  - cudaMalloc ((void\*\*) devPtr, size t size)
  - cudaFree (void \*devPtr)

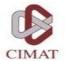

### Memory management

- Copy memory.
  - cudaMemcpy (void \*dst, const void \*src, size t count, enum cudaMemcpyKind kind)

#### Kind:

- cudaMemcpyHostToHost
- cudaMemcpyHostToDevice
- cudaMemcpyDeviceToHost
- cudaMemcpyDeviceToDevice

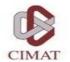

### Qualifiers for a function

- \_\_device\_\_\_
  - Runs on the device.
  - Called only from the device.

- \_\_global\_\_\_
  - Runs on the device
  - Called only from the host.

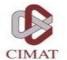

### Qualifiers for a variable

- \_\_device\_\_\_
  - Resides in global memory space.
  - Has the lifetime of an application.
  - Lives accessible from all threads within the grid, and from the host through the library at runtime.

#### Others:

- \_\_constant\_\_ (Optionally used with \_\_device\_\_)
  - Resides in constant memory space.
  - Has the lifetime of an application.
  - Lives accessible from all threads within the grid, and from the host through the library at runtime.
- \_\_shared\_\_ (Optionally used with \_\_device\_\_)
  - Lives in shared memory space of a thread block.
  - Has the lifetime of a block.
  - Only accessible from the threads that are within the block.

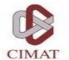

### Kernel functions calls

Example function

```
__global___ void NameFunc(float *parameter, ...);
it must be called as follows:
NameFunc <<< Dg, Db, Ns, St >>> (parameter1,...);
```

- **Dg**: Type *dim3*, dimension and size of the grid.
- **Db**: Type *dim3*, dimension and size of each block.
- **Ns**: Type *size\_t*, number of bytes inshared memory.
- **St**: Type *cudaStream\_t* that indicates which stream will use the kernel.

(Ns and St are optional).

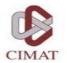

### Automatically Defined Variables

- All \_\_global\_\_ and \_\_device\_\_ functions have access to the following variables:
  - gridDim (dim3), indicates the dimension of the grid.
  - **blockIdx** (uint3), indicates the index of the bloque within the grid.
  - blockDim (dim3), indicates the dimension of the block.
  - threadIdx (uint3), indicates the index of the thread within the block.

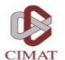

### Example

#### CPU C

```
void add_matrix_cpu(float *a, float *b, float *c,
   int N)
int i, j, index;
for (i=0;i<N;i++) {
   for (j=0;j< N;j++) {
            index = i+j*N;
            c[index]=a[index]+b[index];
void main() {
  ....
 add_matrix(a,b,c,N);
```

#### **CUDA C**

```
void add_matrix_gpu(float *a, float *b,
  global
float *c, int N)
 int i =blockIdx.x*blockDim.x+threadIdx.x;
 int j=blockIdx.y*blockDim.y+threadIdx.y;
 int index =i+j*N;
 if( i \le N \&\& j \le N)
  c[index]=a[index]+b[index];
void main() {
 dim3 dimBlock(blocksize,blocksize);
 dim3 dimGrid(N/dimBlock.x, N/dimBlock.y);
 add_matrix_gpu<<<dimGrid,
dimBlock>>>(a,b,c,N);
```

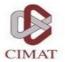

### Installing CUDA

- Installing CUDA (Driver, Toolkit y SDK).
  - <a href="http://developer.nvidia.com/cuda-toolkit-40">http://developer.nvidia.com/cuda-toolkit-40</a>

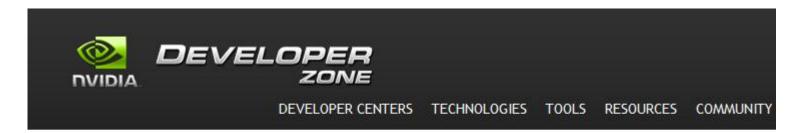

CUDA Toolkit 4.0 (MAY 2011)

Release Highlights

**Easier Application Porting** 

Share GPUs across multiple threads

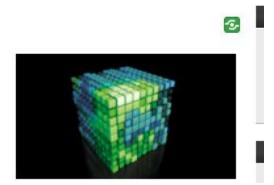

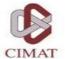

### Installing CUDA

| WINDOWS 7, VISTA, WINDOWS XP                                                                                                    | DOWNLOADS                      |
|----------------------------------------------------------------------------------------------------|--------------------------------|
| Developer Drivers for WinXP (270.81)  Support for XP on notebooks is being phased out and is not available for this release. See Release Notes and Getting Started Guides for more information.                  | 32-bit 64-bit                  |
| Developer Drivers for WinVista and Win7 (270.81)                                                                                                    | 32-bit 64-bit                  |
| Notebook Developer Drivers for WinVista and Win7 (275.33)                                                                                                    | 32-bit 64-bit                  |
| CUDA Toolkit  C/C++ compiler  Visual Profiler  GPU-accelerated BLAS library  GPU-accelerated FFT library  GPU-accelerated Sparse Matrix library  GPU-accelerated RNG library  Additional tools and documentation | 32-bit 64-bit documentation    |
| *NEW* CUDA Toolkit 4.0 Build Customization BUG FIX Update<br>Fixes error message "\$(CUDABuildTasksPath) property is not valid"                                                                                  | download                       |
| GPU Computing SDK - complete package including all code samples                                                                                                    | 32-bit 64-bit<br>browse online |
| Parallel Nsight 2.0                                                                                                    | download                       |
| Learn about additional tools, libraries, and more                                                                                                    | CUDA Ecosystem                 |
| CUDA Tools SDK (APIs for 3rd party performance analysis tools and cluster management solutions)                                                                                                    | 32-bit 64-bit                  |

OpenCV & CUDA.

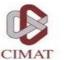

### Examples

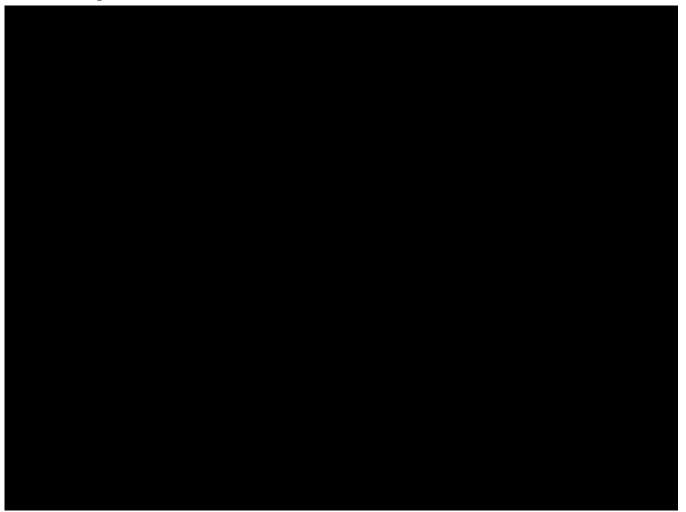

OpenCV & CUDA.

50

https://simtk.org/home/openmm

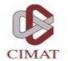

### Examples - OpenCV & CUDA

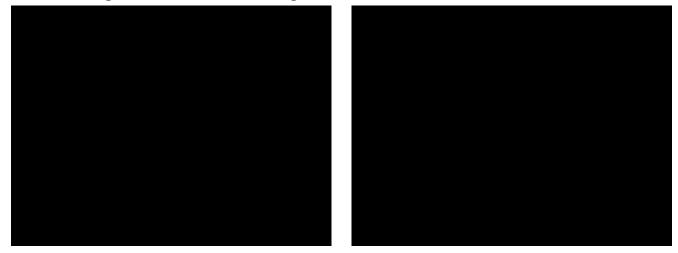

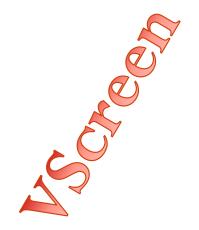

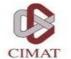

### Examples - OpenCV & CUDA

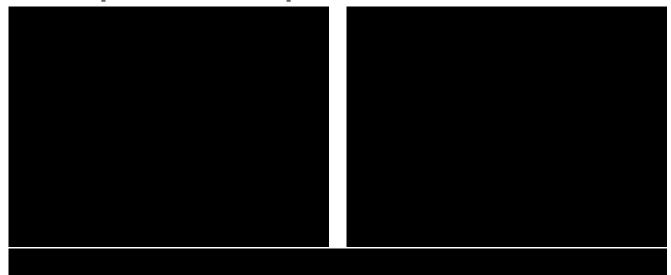

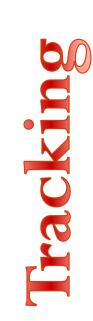

### Examples - OpenCV & CUDA

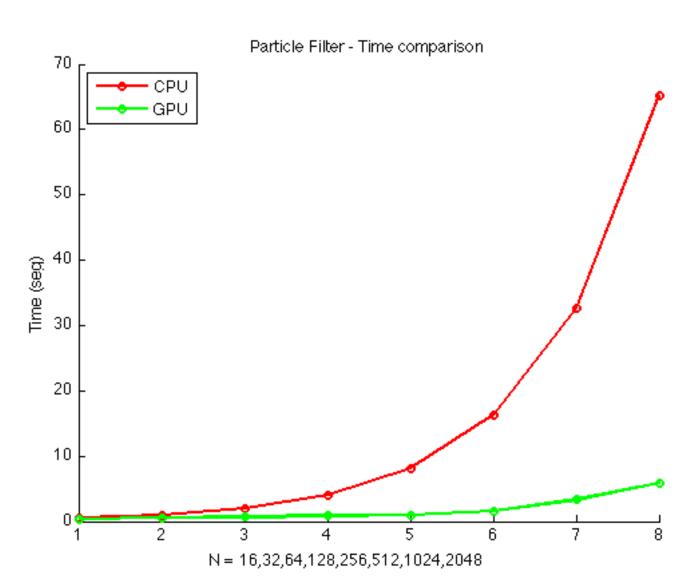

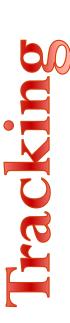

er 2011

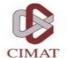

# Examples - OpenCV & CUDA Tractography

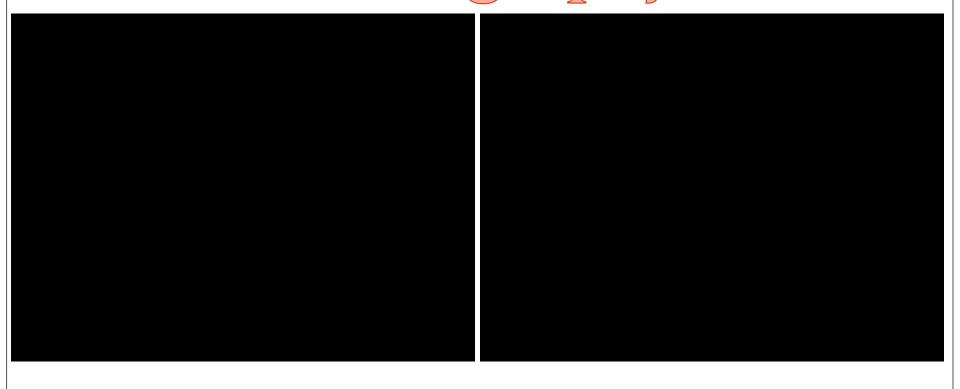

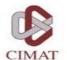

### Questions?

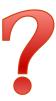

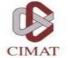

## Thank you!